## ¿Comó clasifico mis documentos en el Registro de Compras?

## Las compras que NO son "del giro", ¿Comó las clasifico?

**Manualmente** puedes cambiar su clasificación a la que corresponda, también puedes clasificar **de forma masiva** mediante un archivo, y podrás registrarlas como:

- $\overline{\mathsf{v}}$ **Supermercado** (gastos necesarios para tu negocio)
- $\overline{\mathbf{Y}}$ **Bienes Raíces** (compra de una propiedad)
- $\overline{\mathbf{Y}}$ **Activo Fijo** (compra de maquinarias)

05 APRENDE SOBRE IVA

- **IVA Uso Común** (para contribuyentes que realizan actividades afectas y  $\overline{\mathbf{Y}}$ exentas de IVA)
- **IVA No Recuperable** (documentos fuera de plazo y compras sin derecho  $\overline{\mathbf{v}}$ a Crédito de IVA)
- $\overline{\mathbf{Y}}$ **No Incluir** (no son de tu negocio)

## ¿Puedo ingresar documentos no electrónicos (en papel)?

Si, al momento de incorporarlos deberás **indicar su clasificación**.

## ¿Dónde encuentro el Registro de Compras?

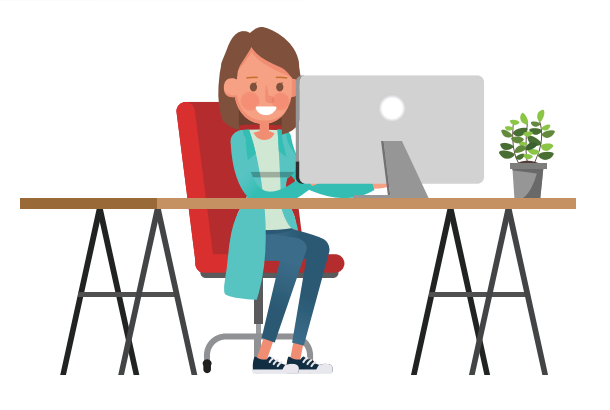

**En sii.cl** / Servicios online / Impuestos Mensuales / Registro de Compras y Ventas / Ingresar al Registro de Compras y Ventas.

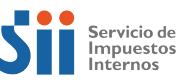